# Digitalarkivet: Finn en branntakst

1

Gå til [media.digitalarkivet.no](https://media.digitalarkivet.no/) og velg «bla i skanna arkiver»

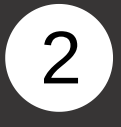

Fyll inn ønsket kommune, velg emneknagg «Branntakster» og trykk søk.

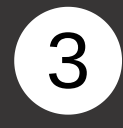

Trefflisten viser aktuelle kilder. Velg en protokoll med register (eventuelt kortregister om dette finnes) om du ikke på forhånd vet hvilken protokoll du skal lete i. Klikk på «Første side» for å åpne protokollen.

### **Skanna arkiver**

Her kan du bla i skannede arkiver i Riksarkivet og statsarkivene. Oslo byarkiv og enkelte andre arkivdepoter er også representert. Noen kategorier arkivmateriale har spesialinnganger - se nedenfor.

Bla i skanna arkiver

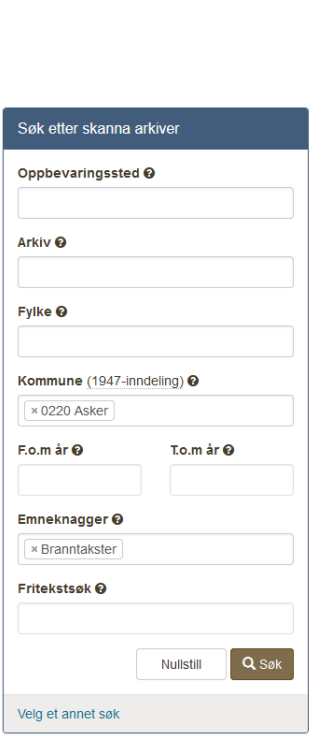

#### Norges brannkasse, branntakster Asker **BRANNTAKSTER, Branntakstprotokoller I**

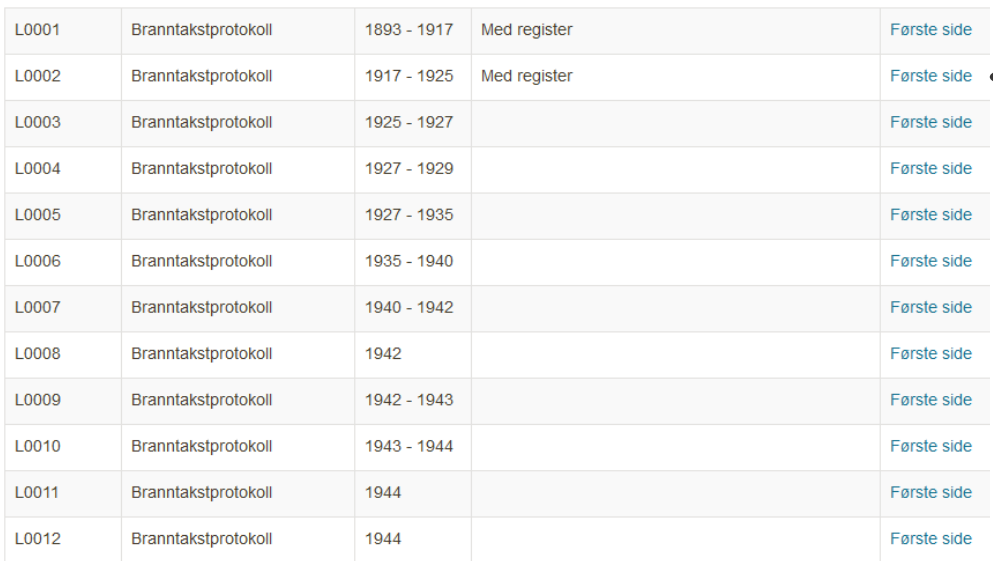

## Digitalarkivet: Finn en branntakst

4

I det alfabetiske registeret (ofte bakerst i boken) får du oppgitt hvilken side du finner den aktuelle branntaksten.

5

Bla med piltastene til du finner branntaksten du leter etter.

6

På Digitalarkivet kan du finne søkbare registre til deler av branntaksmaterialet. Gå til [Finn kilde](https://www.digitalarkivet.no/search/sources), velg form: «Søkbar», emneknagg: «Branntakster» og trykk på søk.

- - - - - 260 < > + - C 0 × 7 3 ± Tilhørende Pag Gaardens navn  $\overline{\mathbf{z}}$ Jok. Magda Hanersee Asker hotel Fik, Vallory Hibert Hansen  $14$ Askerbrobakten.  $\ddot{c}$ Chrisslan Jorda<br>showed . The Production " Alfheim  $6/$ Jartad H. Hock. Nielsen Nannerud<br>Arhen Witherhoodwelpen 84. 99.  $104$ 

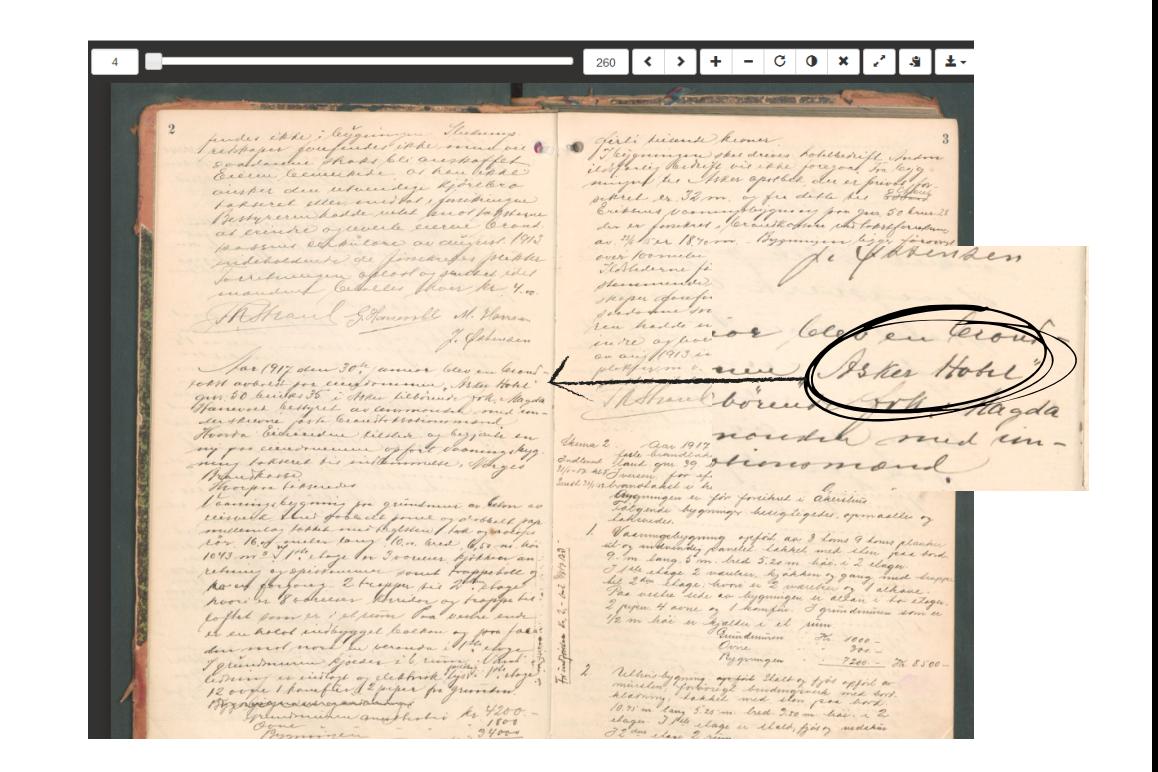

### Du kan fylle ut ett eller flere søkekriterier

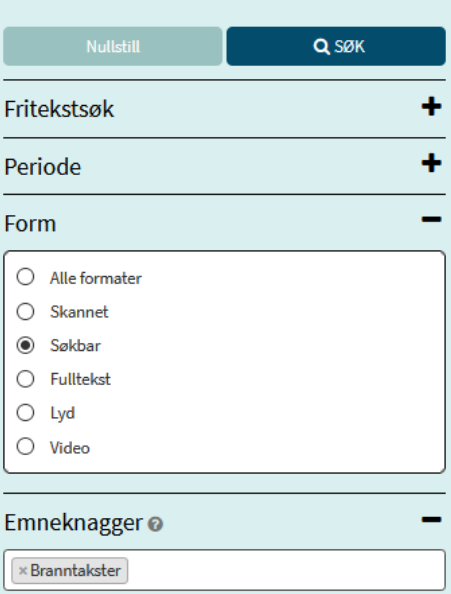